PROJEKT

Sterowniki robotów

# Raport

# Manipulator

-

Skład grupy (1): Aleksander BOJDA, 218675 Piotr Stopyra, 218552

Termin: wtTN13

Prowadzący: mgr inż. Wojciech Domski

20 czerwca 2017

## Spis treści

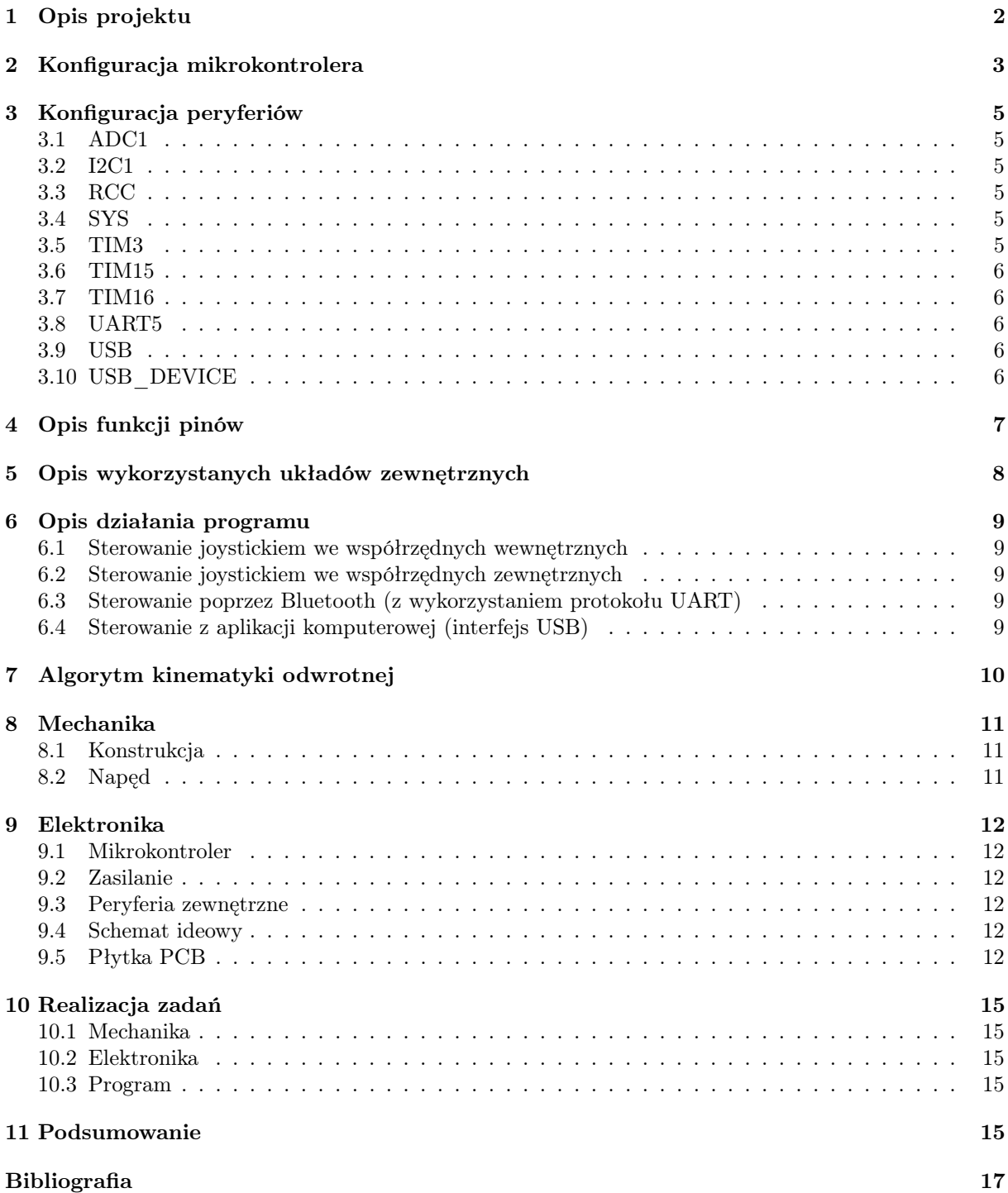

## <span id="page-2-0"></span>1 Opis projektu

W ramach projektu powstał manipulator szeregowy o czterech stopniach swobody. Konstrukcja wykonana została z laminatu miedzianego, a jej napęd oparty jest o 9-gramowe serwa modelarskie. Moduł sterowania wyposażony jest w płytkę deweloperską STM32F3Discovery mocowaną na płytce rozszerzeniowej zawierającej m. in. ekran LCD, joystick, sekcję zasilania oraz złącza przygotowane do zamontowania serw, modułu Bluetooth, enkoderów oraz efektora.

Cały układ zasilany jest z akumulatora LiPo 2S. Serwomechanizmy oraz część logiczna układu zasilane są z napięć 6V i 5V uzyskiwanych przy użyciu stabilizatorów LM7806 oraz LM1117.

Urządzenie może pracować w jednym z czterech trybów:

- Sterowanie joystickiem we współrzędnych wewnętrznych
- Sterowanie joystickiem we współrzędnych zewnętrznych
- Sterowanie poprzez Bluetooth (z wykorzystaniem protokołu UART) z aplikacji mobilnej
- Sterowanie z aplikacji komputerowej (interfejs USB)

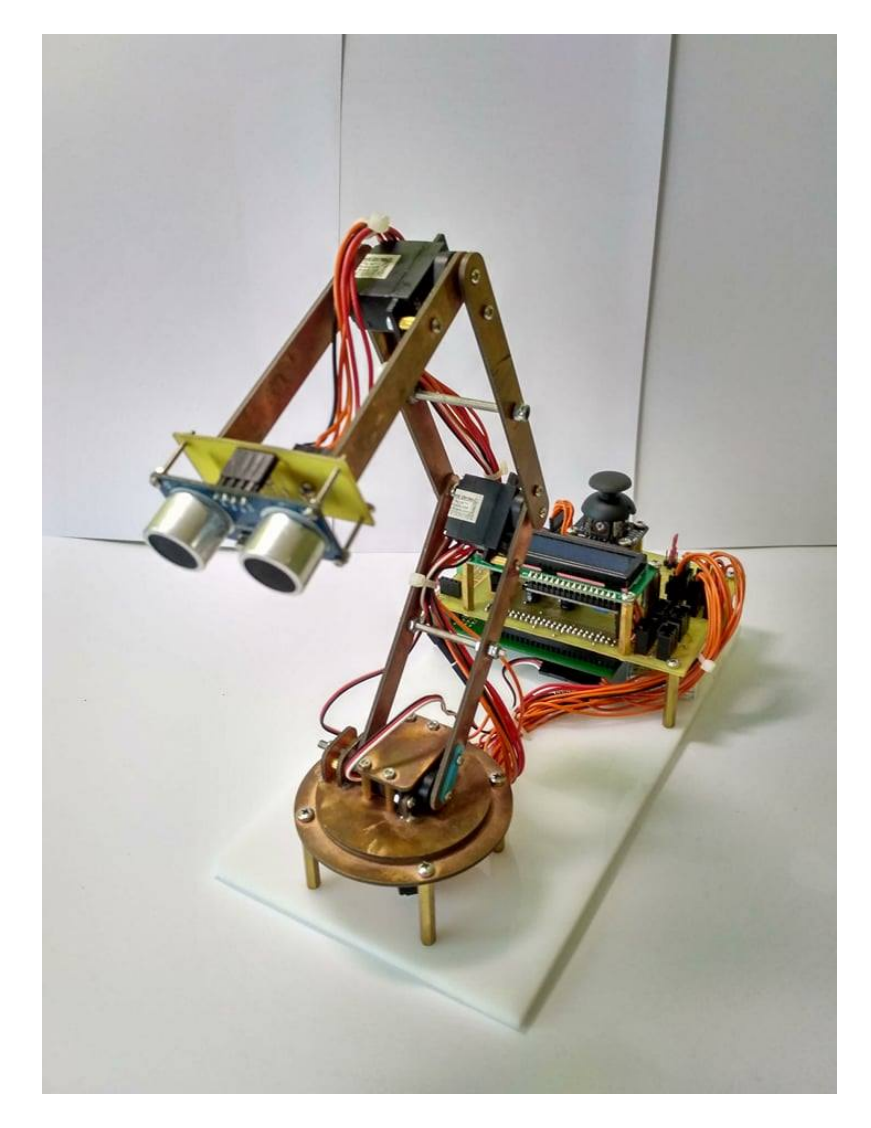

Rysunek 1: Manipulator

## <span id="page-3-0"></span>2 Konfiguracja mikrokontrolera

Konfiguracja portów MCU wygenerowana w programie STM32CubeMX widoczna jest na rysunku [2.](#page-3-1) Konfiguracja zegarów przedstawiona jest na rysunku [3.](#page-4-0)

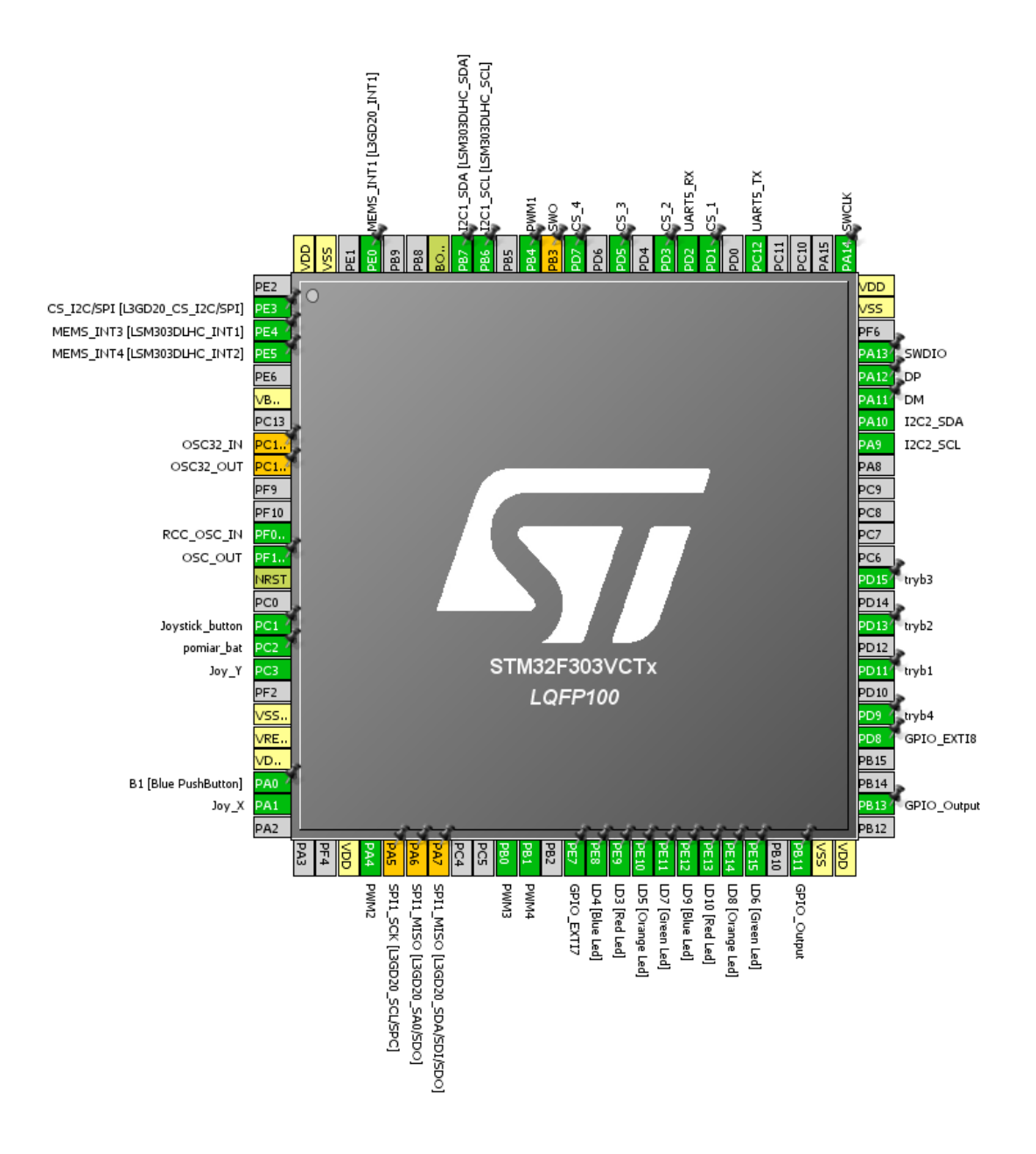

<span id="page-3-1"></span>Rysunek 2: Konfiguracja portów MCU

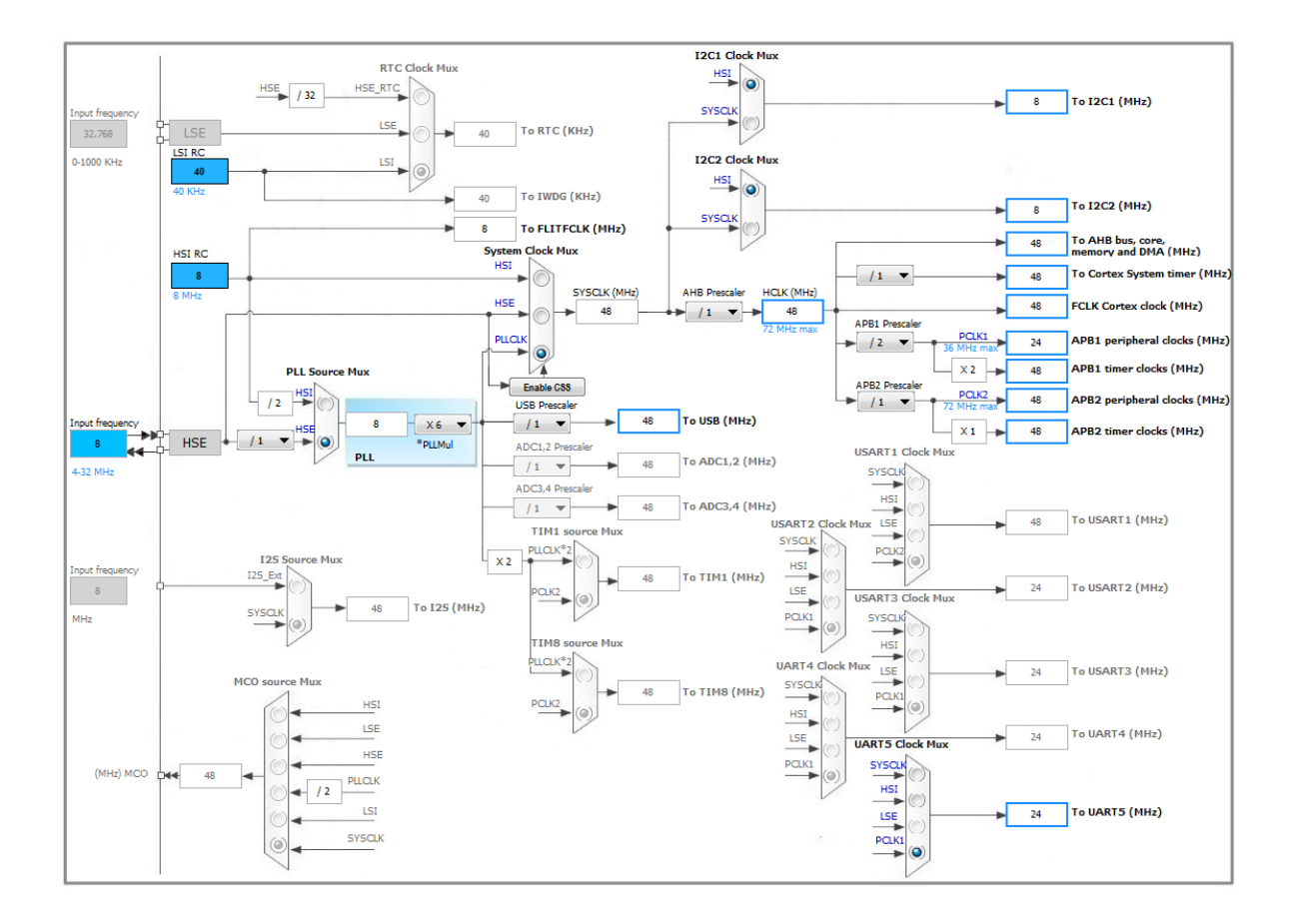

<span id="page-4-0"></span>Rysunek 3: Konfiguracja zegarów

## <span id="page-5-0"></span>3 Konfiguracja peryferiów

Poniższe tabele przedstawiają konfigurację wszystkich wykorzystywanych w projekcie peryferiów.

### <span id="page-5-1"></span>3.1 ADC1

Kanały 2 i 9 wykorzystywane są do obsługi joysticka. Skonfigurowano je w trybie Single-ended z wykorzystaniem DMA.

| Mode                               | Independent mode                    |
|------------------------------------|-------------------------------------|
| <b>Clock Prescaler</b>             | Synchronous clock mode divided by 4 |
| Resolution                         | ADC 12-bit resolution               |
| Data Alignment                     | Right alignment                     |
| <b>Scan Conversion Mode</b>        | Enabled                             |
| <b>Contionous Conversion Mode</b>  | Enabled                             |
| <b>DMA Continous Requests</b>      | Enabled                             |
| <b>End of Conversion Selection</b> | End of single conversion            |
| Number of Conversions              | $\mathcal{D}_{\mathcal{L}}$         |
| Sampling time - Channel 2          | $181.5$ Cycles                      |
| Sampling time - Channel 9          | $181.5$ Cycles                      |

Tabela 1: ADC1 - uproszczona konfiguracja

#### <span id="page-5-2"></span>3.2 I2C1

Wykorzystywany do komunikacji z ekranem LCD.

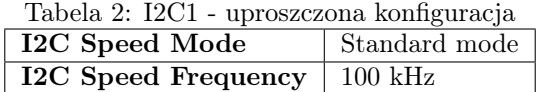

#### <span id="page-5-3"></span>3.3 RCC

High Speed Clock (HSE): Crystal/Ceramic Resonator

#### <span id="page-5-4"></span>3.4 SYS

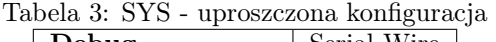

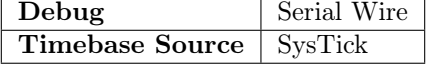

#### <span id="page-5-5"></span>3.5 TIM3

Wykorzystywany do sterowania serwomechanizmami - korzysta z DMA

Channel1: PWM Generation CH1 Channel2: PWM Generation CH2

Channel3: PWM Generation CH3

Channel4: PWM Generation CH4

| $1000$ and $1000$ approximate internative through $1000$ |                             |
|----------------------------------------------------------|-----------------------------|
| Prescaler                                                | 959                         |
| Counter Period (ARR)                                     | 999                         |
| Channel 1 - mode                                         | PWM mode 1                  |
| Channel 2 - mode                                         | PWM mode 1                  |
| Channel 3 - mode                                         | PWM mode 1                  |
| Channel 4 - mode                                         | $\overline{\rm PWM}$ mode 1 |

Tabela 4: TIM3 - uproszczona konfiguracja

#### <span id="page-6-0"></span>3.6 TIM15

Wykorzystywany jako podstawa czasowa do wyboru trybu pracy

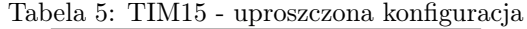

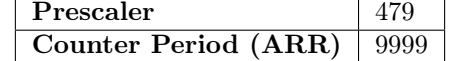

#### <span id="page-6-1"></span>3.7 TIM16

Wykorzystywany jako podstawa czasowa do sterowania joystickiem

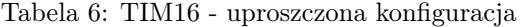

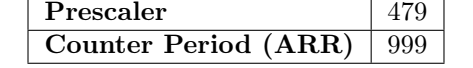

#### <span id="page-6-2"></span>3.8 UART5

Wykorzystywany do komunikacji z aplikacją mobilną poprzez moduł Bluetooth

|                  | $\alpha p$ . $\alpha p$ . $\alpha p$ . The stating $\alpha p$ is $\alpha p$ |
|------------------|-----------------------------------------------------------------------------|
| <b>Baud Rate</b> | 9600                                                                        |
| Word Length      | 8 Bits (including parity)                                                   |
| Parity           | None                                                                        |
| <b>Stop Bits</b> |                                                                             |
| Data Direction   | Receive and Transmit                                                        |

Tabela 7: UART5 - uproszczona konfiguracja

#### <span id="page-6-3"></span>3.9 USB

Wykorzystywany do komunikacji z aplikacją komputerową

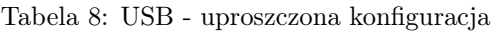

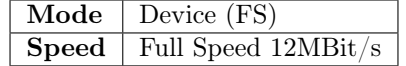

#### <span id="page-6-4"></span>3.10 USB\_DEVICE

Wykorzystywany do komunikacji z aplikacją komputerową

Tabela 9: USB\_DEVICE - uproszczona konfiguracja Class | Communication Device Class (Virtual Port Com)

## <span id="page-7-0"></span>4 Opis funkcji pinów

| Numer pinu: | PIN:                     | Tryb pracy:        | Funkcja:                    |
|-------------|--------------------------|--------------------|-----------------------------|
| 16          | PC1                      | <b>GPIO EXTI1</b>  | Przycisk Joysticka          |
| 17          | PC2                      | ADC2 IN8           | Pomiar napięcia na baterii  |
| 18          | PC3                      | ADC1 IN9           | Oś Y Joysticka              |
| 24          | PA1                      | ADC1 IN2           | Oś X Joysticka              |
| 29          | PA4                      | TIM3 CH2           | Sterowanie drugim serwem    |
| $35\,$      | P <sub>B0</sub>          | TIM3 CH3           | Sterowanie trzecim serwem   |
| 36          | PB1                      | TIM3 CH4           | Sterowanie czwartym serwem  |
| 38          | PE7                      | <b>GPIO EXTI7</b>  | Obsługa efektora            |
| 48          | <b>PB11</b>              | GPIO Output        | Obsługa efektora            |
| $52\,$      | PB13                     | GPIO Output        | Obsługa efektora            |
| 56          | PD <sub>9</sub>          | GPIO EXTI9         | Wybór trybu 4               |
| 58          | PD11                     | <b>GPIO EXTI11</b> | Wybór trybu 1               |
| 60          | PD <sub>13</sub>         | GPIO EXTI13        | Wybór trybu 2               |
| 62          | PD <sub>15</sub>         | GPIO EXTI15        | Wybór trybu 3               |
| 68          | PA9                      | I2C2 SCL           | Linia SCL wyświetlacza LCD  |
| 69          | <b>PA10</b>              | I2C2 SDA           | Linia SDA wyświetlacza LCD  |
| 80          | $\overline{\text{PC}}12$ | UART5 TX           | Linia TX UART5              |
| 83          | PD2                      | UART5 RX           | Linia RX UART5              |
| 90          | PB4                      | TIM3 CH1           | Sterowanie pierwszym serwem |

Tabela 10: Tryby działania pinów oraz ich funkcje

## <span id="page-8-0"></span>5 Opis wykorzystanych układów zewnętrznych

W projekcie wykorzystane zostały następujące układy zewnętrzne:

• Ekran LCD - Zgodny z HD44780 [\[1\]](#page-17-0), wyposażony w ekspander PCF8574AT [\[2\]](#page-17-1), pozwalający na obsługę wyświetlacza przy pomocy interfejsu I2C. Poniżej widoczny jest fragment kodu wraz z komentarzami, przedstawiający inicjalizację wyświetlacza:

```
1 #define LCD_ADRESS 0x38 // Adres wyswietlacza LCD<br>
2 #define EN_HIGH_0x04 // Wlaczenie pinu EN_na_w<br>
3 #define LIGHT_ON_0x08 // Wlaczenie podswietlenia
 2 #define EN_HIGH 0x04       // Wlaczenie pinu EN na wyswietlaczu<br>3 #define LIGHT_ON_0x08       // Wlaczenie podswietlenia na wyswietlaczu
 4
 5 v o id LCD_Init ( )
 \overline{6}7 /* Tablica przechowuje komendy wyswietlacza LCD */<br>8 /* 1 2 3 4 5 6 7 8 9 10 11 12 */
9 uint8 t tab [1 2] = {0 x30, 0 x30, 0 x30, 0 x20, 0 x20, 0 x80, 0 x00, 0 x80, 0 x00, 0 x60, 0 x00, 0}x\overline{C}0 };
10 uint8 t tmp [ 1 2 ] [ 2 ];
11
12 for (int i = 0; i < 12; i++)
13 {
\begin{array}{lll} \text{tr}\left[\begin{array}{c} 1 \end{array}\right] & [0] & = \text{tab} \left[\begin{array}{c} \text{i} \end{array}\right] & [\text{EM\_HIGH}]\text{LGHT\_ON} ; \ \text{trp} \left[\begin{array}{c} \text{i} \end{array}\right] & [1] & = \text{tab} \left[\begin{array}{c} \text{i} \end{array}\right] & [\text{LGHT\_ON} ; \ \end{array} \end{array}16 }
17
18 HAL Delay ( 100 );
19
20 /* Inicjalizacja wyświetlacza */<br>21 for(int i = 0; i < 12; i++)
22 {
23 HAL_I2C_Master_Transmit(&hi2c2, LCD_ADRESS << 1, tmp[i], 2, 100);
^{24}_{25} HAL_Delay (5);
25 }
26
27 /* 1,2,3 – wejscie w tryb programowania (D4 i D5 wlaczone)
28 ∗ 4 − tryb 4 bitowy (D5 wlaczone)<br>29 ∗ 5 − 2 linie (D5 wlaczone)<br>30 ∗ 6 − rozmiar 5x7 (D7 wlaczone)
31 ∗ 7 − ( 0 )
32 ∗ 8 − ku r s o r , w y s w i e t l a c z i m i g an i e k u r s o r a wy la c zon e (D7 w l a c z on e )
33 ∗ 9 − ( 0 )
34 ∗ 10 − k u r s o r i n k r em e n t u j e z l e w e j do prawe j , w y s w i e t l a c z n i e przesuwa s i e (D5 i D6
wlaczone)<br>35 ∗ 11 − (0)<br>36 ∗ 12 − wlaczenie wyswietlacza (D7 i D6 wlaczone)
37 ∗
38 * D7 − 1000 0000 − 0x80<br>39 * D6 − 0100 0000 − 0x40
39 \times D6 - 0100 \quad 0000 - 0 \times 40<br>40 \times D5 - 0010 \quad 0000 - 0 \times 20\ast D5 − 0010 0000 − 0x20
41 ∗ D4 − 0001 0000 − 0x10
42 \times \text{BL} = 0000 \cdot 1000 = 0 \times 0843 \times EN - 0000 \quad 0100 - 0x0444 \star RW − 0000 0010 − 0x02<br>45 \star RS − 0000 0001 − 0x01
45 * RS − 0000 0001 − 0x01<br>46 * /
          46 ∗/
47}
```
- Joystick z dwoma wyjściami analogowymi (obsługiwanymi przez przetwornik ADC) oraz przyciskiem
- Moduł Bluetooth (komunikacja przez protokół UART) wykorzystywany do komunikacji z aplikacją mobilną
- Ultradźwiękowy czujnik odległości HC-SR04 wykorzystywany w roli przykładowego efektora

### <span id="page-9-0"></span>6 Opis działania programu

Dostępne są cztery tryby działania, pozwalające na obsługę manipulatora. Aby wybrać dany tryb należy włożyć zworkę w odpowiednie, podpisane miejsce na płytce PCB. Sprawdzanie aktualnego trybu działania odbywa się z częstotliwością 10Hz w przerwaniu czasowym od timera 15.

#### <span id="page-9-1"></span>6.1 Sterowanie joystickiem we współrzędnych wewnętrznych

Za pomocą przesuwania joysticka w pionie dokonywany jest wybór przegubu, przy przesuwaniu w poziomie w zależności od kierunku wychylenia wartość kąta danego przegubu zwiększa się lub zmniejsza. Aktualny przegub oraz wartość jego kąta widoczne są na wyświetlaczu LCD.

#### <span id="page-9-2"></span>6.2 Sterowanie joystickiem we współrzędnych zewnętrznych

Za pomocą przesuwania joysticka w pionie dokonywany jest wybór osi według której dokonywana jest zmiana położenia, zaś przesuwając joystick w poziomie zmienia się wartość przesunięcia w danej osi. Aktualna oś oraz wartość przesunięcia widoczne są na wyświetlaczu LCD.

#### <span id="page-9-3"></span>6.3 Sterowanie poprzez Bluetooth (z wykorzystaniem protokołu UART)

Pozwala na sterowanie we współrzędnych wewnętrznych i zewnętrznych korzystając z aplikacji na telefonie.

#### <span id="page-9-4"></span>6.4 Sterowanie z aplikacji komputerowej (interfejs USB)

Pozwala na sterowanie we współrzędnych wewnętrznych i zewnętrznych za pomocą aplikacji na komputerze.

## <span id="page-10-0"></span>7 Algorytm kinematyki odwrotnej

W celu uzyskania możliwości operowania efektorem we współrzędnych zewnętrznych został zaimplementowany iteracyjny algorytm FABRIK [\[4\]](#page-17-2) (Forward And Backward Reaching Inverse Kinematic). Został on wybrany ze względu na dużą szybkość działania w porównaniu do innych algorytmów, co jest szczególnie istotne przy stosunkowo małej mocy obliczeniowej mikrokontrolera. Porównanie działania popularnych algorytmów kinematyki odwrotnej oraz algorytmu FABRIK widoczne jest na rysunku [4.](#page-10-1)

|                  | Number of         | Median   | Time per    | Median Error |
|------------------|-------------------|----------|-------------|--------------|
|                  | <b>Iterations</b> | time $†$ | iteration † | (mm)         |
| <b>FABRIK</b>    | 65                | 1.6      | 0.0246      | 58.68        |
| <b>CCD</b>       | 67                | 20.5     | 0.3060      | 69.99        |
| J.Transpose      | 1352              | 1928.0   | 1.4334      | 137.42       |
| J.DLS            | 804               | 1533.0   | 1.9067      | 84.84        |
| <b>I.SVD-DLS</b> | 723               | 1494.0   | 2.0664      | 83.73        |

Reconstruction comparison. Average results (over 20 runs).

<sup>†</sup> This is a MATLAB executable time in *msec* 

<span id="page-10-1"></span>Rysunek 4: Porównanie algorytmów kinematyki odwrotnej [\[4\]](#page-17-2)

Algorytm FABRIK zwraca współrzędne położenia każdego z przegubów w ten sposób, aby między przegubami zachowane były odpowiednie odległości odpowiadające długościom ogniw, a także położenie efektora zgadzało się (z pewną zadaną tolerancją) z położeniem docelowym. Po uzyskaniu współrzędnych każdego z przegubów przeliczane są wartości kątów, w ten sposób, żeby przeguby przemieściły się z aktualnej pozycji do docelowej.

## <span id="page-11-0"></span>8 Mechanika

#### <span id="page-11-1"></span>8.1 Konstrukcja

Konstrukcja robota wykonana została z laminatu miedzianego o grubości 1.6mm. Materiał ten został wybrany ze względu na łatwość obróbki, wytrzymałość oraz mała wagę. Z laminatu zostały wykonane wszystkie główne elementy konstrukcyjne robota takie jak obrotowa podstawa, ogniwa oraz uchwyty montażowe. Dodatkowo jako łączniki wykorzystane zostały metalowe elementy dystansowe. Całość konstrukcji została połączona za pomocą śrub M2 i M3 oraz za pomocą cyny lutowniczej. Projekt konstrukcji mechanicznej został wykonany w programie Autodesk Inventor Professional 2015 i jest widoczny na rysunku [5.](#page-11-3)

#### <span id="page-11-2"></span>8.2 Napęd

Manipulator jest napędzany za pomocą czterech serwomechanizmów. Wybrano micro serwomechanizmy Redox S90 MG posiadające metalowe tryby oraz stosunkowo duży moment siły (2,55 kg\*cm dla zasilania 4,8V) w porównaniu do ich niewielkiej masy (10g).

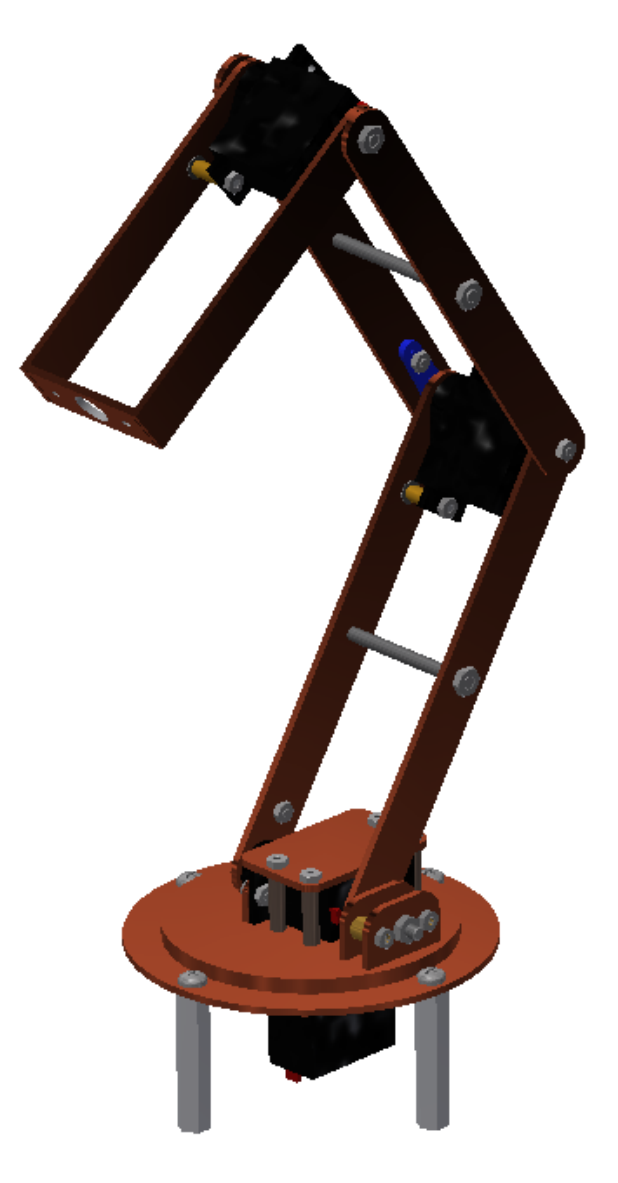

<span id="page-11-3"></span>Rysunek 5: Model manipulatora

## <span id="page-12-0"></span>9 Elektronika

#### <span id="page-12-1"></span>9.1 Mikrokontroler

Jednostką sterującą jest mikrokontroler STM32F303VC [\[3\]](#page-17-3) znajdujący się na płytce deweloperskiej Discovery F3. Najważniejsze parametry mikrokontrolera widoczne są w tabeli [11.](#page-12-6)

<span id="page-12-6"></span>

| Napięcie zasilania:                  | $2.0 - 3.6V$                                      |
|--------------------------------------|---------------------------------------------------|
| Pamieć Flash:                        | 256kB                                             |
| Maksymalna częstotliwość taktowania: | 72MHz                                             |
| Ilość wejść/wyjść:                   | 87                                                |
| Ilość timerów:                       | 13                                                |
| Interfejsy komunikacyjne:            | $1x$ CAN, $2x$ I2C, $5x$ UART, $3x$ SPI, $1x$ USB |

Tabela 11: Parametry mikrokontrolera STM32F303VC

#### <span id="page-12-2"></span>9.2 Zasilanie

Manipulator zasilany jest za pomocą akumulatora Li-Po o napięciu znamionowym 7.4V. Napięcie zasilania obniżane jest do napięć 5V (LM1117) oraz 6V (LM7806), każde napięcie dostarczane jest przez połączone ze sobą równolegle dwa stabilizatory w celu zwiększenia wydajności prądowej. Płytka deweloperska zasilana jest napięciem 5V. W celu zabezpieczenia układu zasilania zastosowano tranzystor N-MOSFET chroniący układ przed podłączeniem odwrotnej polaryzacji. W celu ochrony baterii oraz układu przed zwarciem zastosowano bezpiecznik polimerowy o prądzie znamionowym równym 2A.

#### <span id="page-12-3"></span>9.3 Peryferia zewnętrzne

Peryferia zewnętrzne podłączane są za pomocą złącz z kluczem, zapobiegającym odwrotnemu podłączeniu lub wypdanięciu złącza z gniazda oraz zwykłych gniazd goldpin.

#### <span id="page-12-4"></span>9.4 Schemat ideowy

Schemat ideowy układu widoczny jest na rysunku [6.](#page-13-0)

#### <span id="page-12-5"></span>9.5 Płytka PCB

Projekt płytki PCB widoczny jest na rysunku [7.](#page-14-0)

<span id="page-13-0"></span>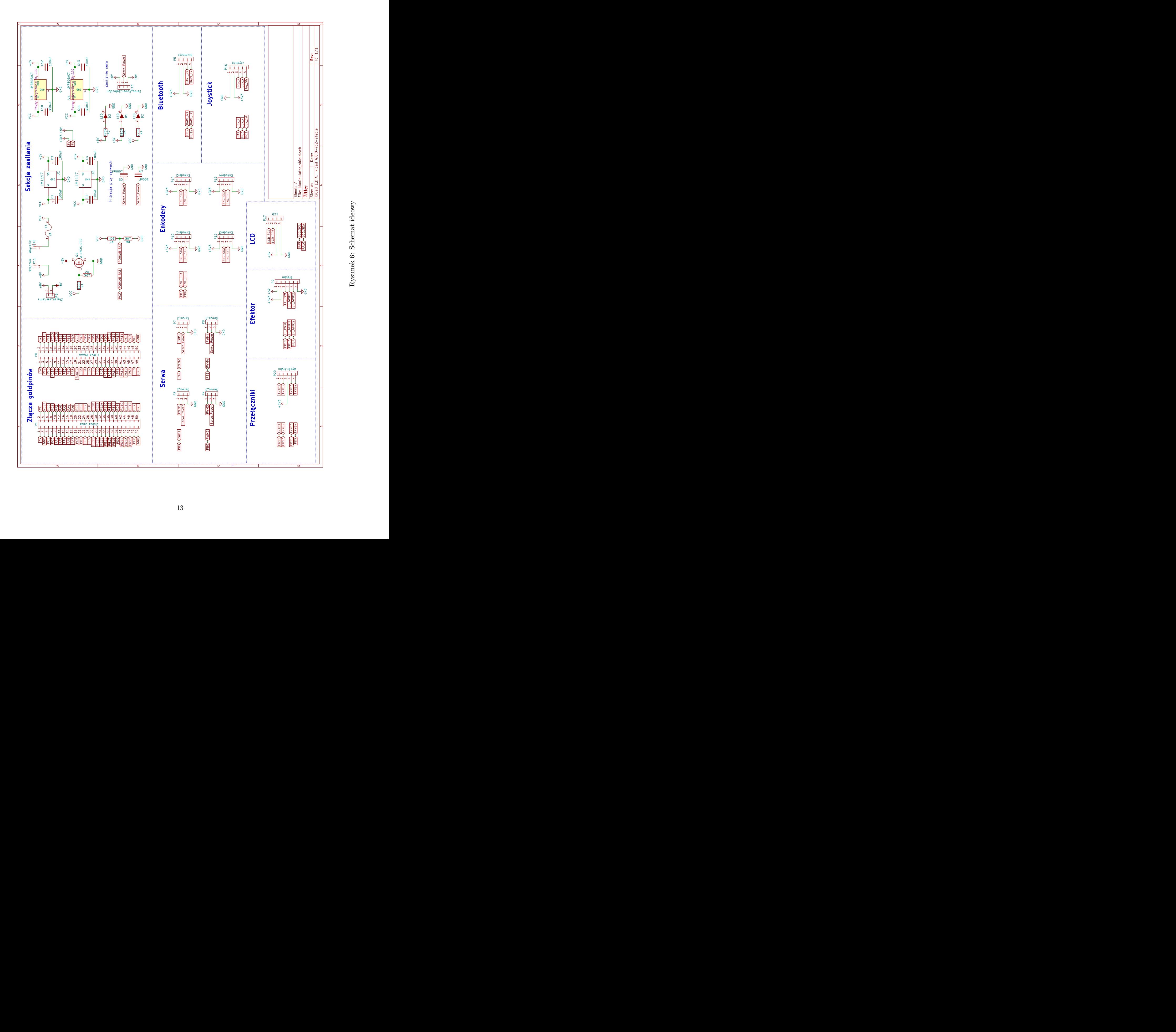

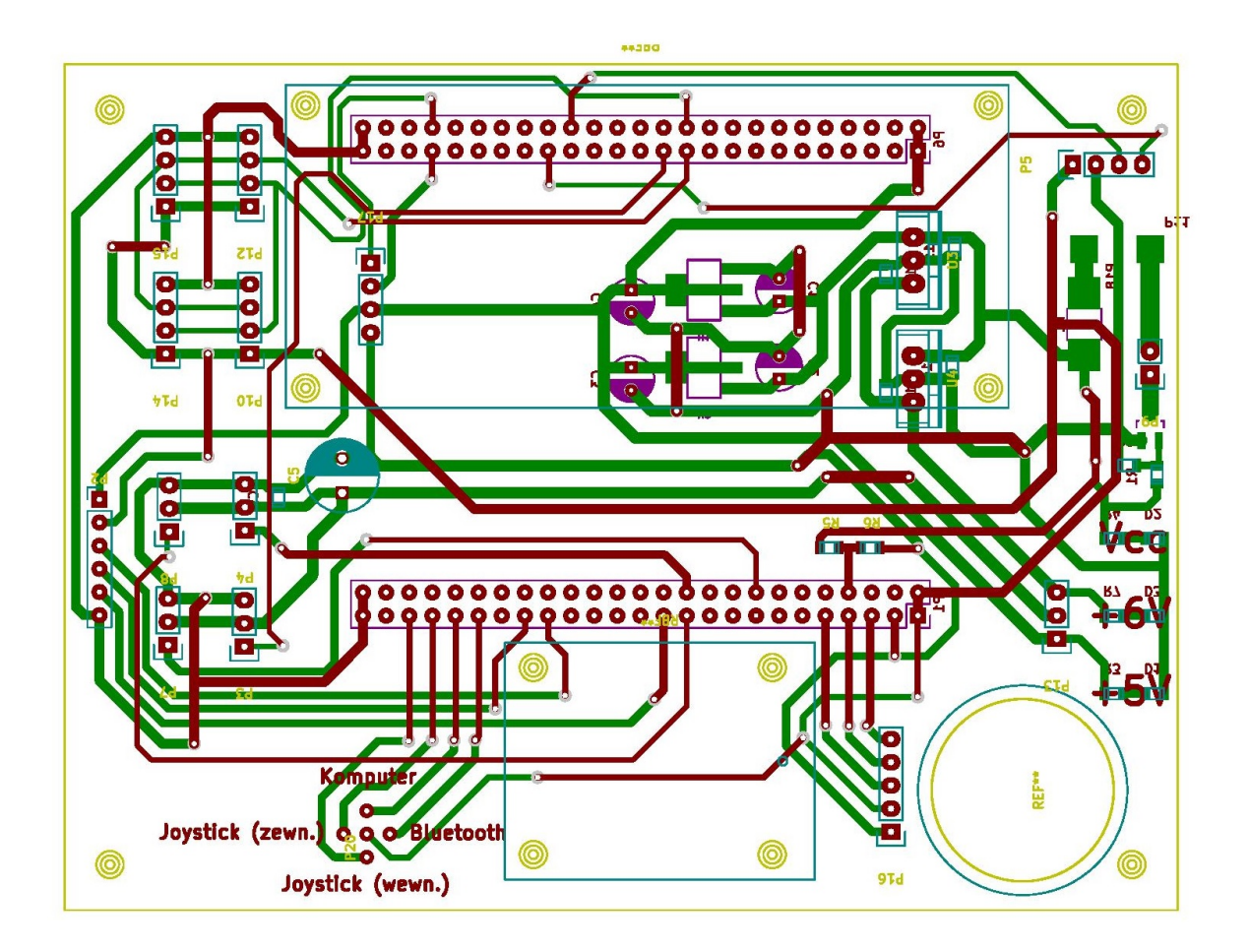

<span id="page-14-0"></span>Rysunek 7: Schemat płytki PCB

## <span id="page-15-0"></span>10 Realizacja zadań

#### <span id="page-15-1"></span>10.1 Mechanika

Część mechaniczna została ukończona w 100%.

Zadania zrealizowane:

- Projekt mechaniki w programie Autodesk Inventor
- Wycięcie elementów konstrukcyjnych z laminatu
- Montaż części mechanicznej

#### <span id="page-15-2"></span>10.2 Elektronika

Część elektroniczna została ukończona w 100%.

Zadania zrealizowane:

- Zaprojektowanie schematu ideowego
- Zaprojektowanie płytki PCB
- Wytrawienie płytki PCB
- Lutowanie elementów elementów elektronicznych

#### <span id="page-15-3"></span>10.3 Program

Proces programowania został ukończony w 100%.

Zadania zrealizowane:

- Konfiguracja peryferiów w STM32CubeMX
- Powstanie podstawowej pętli sterowania i wyboru trybu
- Sterowanie serwomechanizmami
- Obsługa joysticka
- Obsługa ekranu LCD
- Komunikacja Bluetooth z aplikacją mobilną
- Implementacja algorytmu odwrotnej kinematyki

## <span id="page-15-4"></span>11 Podsumowanie

Modułowość całej konstrukcji zapewnia łatwość wymiany elementów w razie ich zużycia lub zepsucia oraz umożliwia montaż różnych efektorów wykorzystywanych do realizacji różnych zadań.

Po ukończeniu zajęć projektowych planowany jest dalszy rozwój konstrukcji uwzględniający m. in.:

- Montaż enkoderów i wykorzystanie ich do dokładniejszego sterowania pozycją
- Stworzenie kilku wymiennych efektorów (np. chwytak)
- Wykorzystanie zewnętrznego układu inercyjnego do sterowania pozycją efektora we współrzędnych zewnętrznych

## Literatura

- <span id="page-17-0"></span>[1] HD47780 Datasheet. <https://www.sparkfun.com/datasheets/LCD/HD44780.pdf>.
- <span id="page-17-1"></span>[2] PCF8574 Datasheet. <http://www.ti.com/lit/ds/symlink/pcf8574.pdf>.
- <span id="page-17-3"></span>[3] STM32F303VC Datasheet. [http://www.st.com/content/ccc/resource/technical/](http://www.st.com/content/ccc/resource/technical/document/datasheet/f2/1f/e1/41/ef/59/4d/50/DM00058181.pdf/files/DM00058181.pdf/jcr:content/translations/en.DM00058181.pdf) [document/datasheet/f2/1f/e1/41/ef/59/4d/50/DM00058181.pdf/files/DM00058181.pdf/jcr:](http://www.st.com/content/ccc/resource/technical/document/datasheet/f2/1f/e1/41/ef/59/4d/50/DM00058181.pdf/files/DM00058181.pdf/jcr:content/translations/en.DM00058181.pdf) [content/translations/en.DM00058181.pdf](http://www.st.com/content/ccc/resource/technical/document/datasheet/f2/1f/e1/41/ef/59/4d/50/DM00058181.pdf/files/DM00058181.pdf/jcr:content/translations/en.DM00058181.pdf).
- <span id="page-17-2"></span>[4] Andreas Aristidou and Joan Lasenby. FABRIK: a fast, iterative solver for the Inverse Kinematics problem. Graphical Models, 2011.